# **BELAJAR DAN BERMAIN UNTUK MENGENAL HURUF DAN NAMA HEWAN MENGGUNAKAN** *FINITE STATE MACHINE* **DI TAMAN KANAK- KANAK CEMPAKA BHAKTI KUTAI BARAT**

**Drs. Syamsuddin Mallala,M.Pd 1), Andi Yushika Rangan, S.Kom.,M.Kom2), Sri Wati Long 3)**

1,2,3Teknik Informatika, STMIK Widya Cipta Dharma 1,2,3Jl. M. Yamin No.25, Samarinda, 75123 E-mail : mallala\_s@yahoo.co.id<sup>1)</sup>, yu5h1k4@gmail.com<sup>2)</sup>, sriwatilong@gmail.com<sup>3)</sup>

# **ABSTRAK**

Belajar dan bermain untuk mengenalhuruf dan nama hewan menggunakan *finite state machine* di taman kanak-kanak cempaka bhakti Kutai Barat. merupakan pembelajaran yang dibangun untuk proses pelaksanaan pembelajaran yang menyenangkan bagi anak-anak usia 3-5 tahun.

Penelitian dilaksanakan pada Taman Kanak-kanak Cempaka Bhakti Kutai Barat dengan menggunakan metode pengembangan (Pengembangan Multimedia).

Pada Penelitian ini belajar dan bermain untuk mengenalhuruf dan nama hewan menggunakan *finite state machine* di taman kanak-kanak cempaka bhakti kutai barat menggunakan algoritma pengacakan posisi *shuf le random,*bagan alir UML (*Unified Modeling Language*) dan menggunakan *software* Adobe Photoshop CS5 dan Swish Max4, Pembelajaran yang dibangun beroperasi pada Sistem Operasi *Windows*.

Berdasarkan hasil kuesioner dari 10 responden, 40% menyatakan baik sekali, 54% menyatakan baik dan 6% menyatakan cukup baik. Dari hasil implementasi dapat disimpulkan bahwa dengan menggunakan aplikasi yang dibuat, yaitu Belajar dan bermain untuk mengenal huruf dan nama hewan dapat mempermudah proses anak-anak Taman kanak-<br>kanak cempaka bhakti dalam mengenal huruf dan nama hewan yang menyenangkan.

*Kata Kunci:* Mengenal Huruf dan Nama Hewan

## **1. PENDAHULUAN**

Dunia anak di bawah lima tahun (balita) adalah dunia bermain, untuk itu pada sekolah taman kanak-kanak (TK) yang pada umumnya berumur 3-5 tahun. Dalam kegiatan di sekolah lebih banyak kegiatan bermain yang berupa gerak kasar (lari dan lompat) dan gerak halus (menggunting, menempel dan lain sebagainya). Namun dalam aktifitas bermain itu ada unsur belajarnya seperti mengenal bentuk huruf atau nama hewan yang ditampilkan di layar atau flowchart.

Bermain dan belajar untuk memperkenalkan huruf dan nama hewan penting bagi mereka. Untuk mengenal berbagai macam huruf dan nama hewan. Anak-anak bisa melalui pemahaman bentuk dari huruf dan nama hewan untuk menunjang adanya pembelajaran yang menarik dan tidak monoton bagi anak-anak, untuk itu diperlukan metode dan desain dalam dan belajar untuk mengenal huruf dan nama hewan. penyampaiannnya.

Aplikasi bermain dan belajar adalah suatu sarana sebagai perantara untuk pemahaman makna dari materi yang disampaikan pendidik, baik berupa media cetak ataupun elektronik. Aplikasi pembelajaran ini juga sebagai alat untuk memperlancar dari penerapan komponen-komponen dari sistem pembelajaran

tersebut, sehingga proses pembelajaran dapat bertahan lama dan efektif, suasana belajar pun menjadi menyenangkan.

Oleh karena itu dengan adanya permasalahan di atas maka dibuat rancangan baru dalam pengenalan huruf dan nama hewan dengan bermain atau *game* edukasi, yaitu " bermain dan belajar untuk mengenal huruf dan nama hewan menggunakan *Finite state machine* di taman Cempaka Bhakti Kutai Barat" Diharapkan pembelajaran ini dapat memicu kerja otak bukan hanya bermain dan berimajinasi saja namun anak anak mengetahui bentuk huruf dan nama hewan sebagai dasar anak-anak dalam pengetahuan awal mereka sebelum menginjak pendidikan yang lebih lanjut.

Agar proses pembelajaran di TK tidak monoton dan terkadang membosankan bagi anak-anak, maka diberikan alternatif pembelajaran dengan cara bermain

## **2. RUANG LINGKUP PENELITIAN**

Permasalahan difokuskan pada :

1. Bahasa pemrograman yang akan digunakan adalah Swishmax 4

- 2. Aplikasi ini ditujukan untuk anak usia dini yang berumur sekitar 3-5 tahun.
- 3. Pembelajaran berbasis multimedia ini hanya membahas tentang huruf, dan nama hewan.
- 4. Hewan yang ditampilkan berdasarkan huruf abjad dari a-z, ternak, liar, laut, dan langka.
- 5. Huruf yang akan ditampilkan dalam program ini adalah huruf besar dan kecil.
- 6. Terdapat permainan sederhana dan ditampilkan secara tidak random.
- 7. Permainan pada pembelajaran ini memiliki permainan susun kata berdasarkan gambar yang ditampilkan dan susun *puzzle* huruf yang masing-masing terdiri dari 10 tahap.
- 8. Pembelajaran ini yang bersifat *single user player* dan *game of line.*
- 9. Aplikasi belajar dan bermain hanya dapat di jalankan pada Computer / Laptop

## **3. BAHAN DAN METODE**

Adapun bahan dan metode yang gunakan dalam membangun pembelajaran ini yaitu:

# **3.1 Tahapan Pengembangan Multimedia**

Menurut Binanto (2010), metodologi pengembangan multimedia terdiri dari enam tahap, yaitu *concept* (pengonsepan), *design* (pendesainan), *meterial collecting* (pengumpulan materi), *assembly* (pembuatan), *testing* (pengujian), dan *distribution* (pendistribusian). Keenam tahap ini tidak dapat bertukar posisi. Meskipun begitu, tahap *concept* memang harus menjadi hal yang pertama kali dikerjakan.

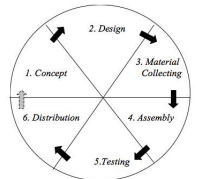

**Gambar 1. Tahapan Pengembangan Multimedia** Tahapan Pengembangan Multimedia Meliputi :

1. *Concept* ( Konsep )

Ditentukan bahwa target pengguna perangkat lunak secara internal. pembelajaran ini untuk anak-anak TK Cempaka Bhakti yang menyenangkan dan mudah dipahami anak-anak.

#### 2. *Design* ( Desain )

Membuat sebuah desain mengenai struktur permainan "Dengan adanya permasalahan di atas maka dibuat aplikasi yang menghubungkan permainan dan pembelajaran, yaitu " bermain dan belajar untuk mengenal huruf dan nama hewan menggunakan *finite state machine* di taman kanak-kanak (TK) Cempaka Bhakti Kutai Barat" yang akan dibuat. Tahapan *design* ini merupakan tahap membuat rancangan sebuah pembelajaran dan permainan dengan mengacu pada hasil analisis kebutuhan dari tahap *concept* sebelumnya.

Desain dibuat sehingga pada tahap berikutnya tidak ada keputusan baru, melainkan menggunakan apa yang telah dirancang pada tahap desain awal. Pada tahap ini permainan dirancang dengan menggunakan

Algoritma "*Shuf le Random*", *Shuf le Random* adalah gambaran dari permainan "dengan adanya permasalahan diatas maka dibuat aplikasi pembelajaran huruf dan nama hewan dengan permainan susun huruf , yaitu " bermain dan belajar untuk mengenal huruf dan nama hewan menggunakan *finite state machine* di taman kanak-kanak (TK) Cempaka Bhakti Kutai Barat*".*

#### 3. *Material Collecting* ( Pengumpulan Bahan )

Pada tahap ini pengumpulan bahan dilakukan pengumpulan bahan seperti *clipart image, animasi, audio, video* dan informasi mengenai huruf dan nama hewan untuk anak-anak usia dini. Bahan-bahan diperoleh dari berbagai sumber seperti dari *internet.*

## 4. *Assembly* ( Pembuatan )

Tahap *assembly* merupakan tahapan pembuatan "Dengan adanya permasalahan diatas maka dibuat aplikasi pengenalan huruf, nama hewan dengan permainan susun huruf , yaitu "bermain dan belajar untuk mengenal huruf dan nama hewan menggunakan *finite state machine* di taman kanak-kanak (TK) Cempaka Bhakti Kutai Barat", dibuat atau diintegrasikan. Dalam tahap ini menjelaskan juga tentang spesifikasi dalam pembuatan pembelajaran ini. Pembuatan pembelajaran ini menggunakan *software* SwishMax4 yang dibuat berdasarkan uml yang berasal dari tahap desain.

#### 5. *Testing* (Tes)

dilakukan untuk memeriksa kekompakan antar komponen sistem yang diimplementasikan. Tujuan dari pengujian ini adalah untuk menjamin bahwa aplikasi yang sudah dibangun memiliki fungsi yang sesuai dengan yang telah ditentukan. Metode pengujian yang diambil adalah metode pengujian *white box.* Metode pengujian *white box* adalah pengujian yang didasarkan pada pengecekan terhadap detail perancangan, menggunakan struktur kontrol dari desain program secara precedural untuk membagi pengujian kedalam beberapa kasus pengujian. Metode ini digunakan untuk mengetahui cara kerja suatu

#### 6. *Distributtion* ( Distribusi )

Pada tahap ini pembelajaran "bermain dan belajar untuk mengenal huruf dan nama hewan menggunakan *finite state machine* di Taman Kanak-kanak Cempaka akan dikemas menjadi pembelajaran yang dapat dijalankan pada komputer atau laptop. Tahap distribusi juga merupakan tahap evaluasi terhadap suatu produk multimedia, diharapkan akan dapat dikembangkan dalam bentuk sistem multimedia yang lebih baik lagi di kedepannya.

# **4. RANCANGAN SISTEM/APLIKASI**

Perancangan aplikasi belajar dan bermain ini menggunakan *Unified Modeling Language* (UML). Terdapat 3 bagian yang digunakan pada system ini yaitu *Use Case Diagram, Activity Diagram* dan *Sequence Diagram*

1. Perancangan Use Case Diagram Sistem Belajar dan Bermain

Untuk mengenal proses dari suatu sistem digunakan diagram *use case.* Dengan diagram *use case* ini dapat diketahui proses yang terjadi pada aplikasi.Gambar *use case* bisa dilihat di bawah ini.

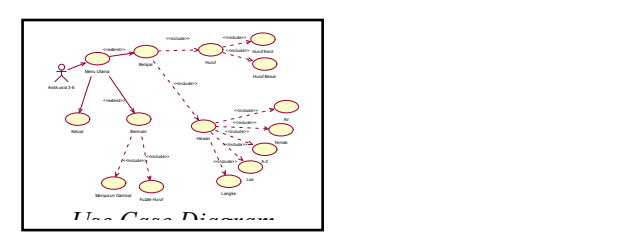

**Gambar 2.** *Use Case Diagram*

Pada gambar dapat dilihat bahwa *user* dapat memilih beberapa tombol untuk melanjutkan belajar dan bermain. Dalam menu utama *user* dapat memilih "Belajar*"* untuk menampilkan menu belajar, "Bermain" untuk menampilkan menu bermain. dan "keluar" untuk mengakhiri permainan.

2. Activity *Diagram* Pada Aplikasi Belajar dan Bermain 1) *Activity Diagram* Belajar Huruf Besar

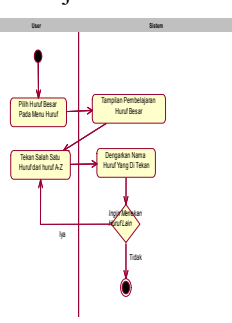

**Gambar 3.** *Activity Diagram* **Belajar Huruf Besar**

Pada gambar 4.2 dapat dilihat alur aktifitas yang terjadi disaat *user* memilih *"*Huruf Besar*"* pada Menu Huruf. Sistem akan langsung menampilkan *scene "*huruf besar*"* yang berisi objek-objek huruf besar yang ketika ditekan maka akan terdengar penyebutan huruf sesuai dengan huruf yang ditekan oleh user. Dan jika *user* tidak ingin melanjutkan pengenalan huruf *user* dapat kembali ke menu huruf.

2) *Activity Diagram* Belajar Huruf Kecil

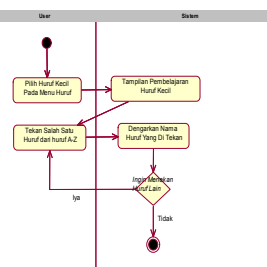

**Gambar 4.** *Activity Diagram* **Belajar Huruf Kecil**

Pada gambar dapat dilihat alur aktifitas yang terjadi disaat *user* memilih *"*Huruf Kecil*"* pada Menu Huruf. Sistem akan langsung menampilkan *scene "*huruf kecil*"* yang berisi objek-objek huruf kecil yang ketika

ditekan maka akan terdengar penyebutan huruf sesuai dengan huruf yang ditekan oleh *user*. Dan jika *user* tidak ingin melanjutkan pengenalan huruf kecil *user* dapat kembali ke menu huruf.

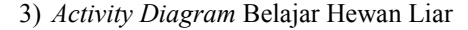

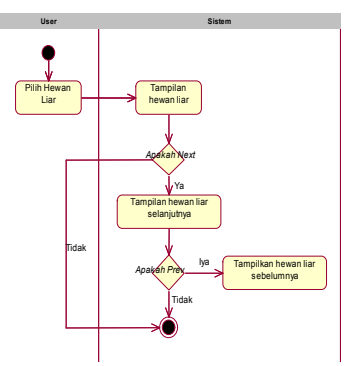

**Gambar 5.** *Activity Diagram* **Belajar Hewan Liar**

Pada gambar dapat dilihat alur aktifitas yang terjadi disaat *user* memilih *"*Hewan Liar*"* pada Menu Hewan. Sistem akan langsung menampilkan *scene "*Hewan Liar*"* yang berisi pengenalan hewan liar. Dan terdapat tombol dimana jika kita ingin menuju halaman hewan liar yang lain. Dan jika tidak kita dapatkembali ke menu hewan. 4) *Activity Diagram* Belajar Hewan Ternak

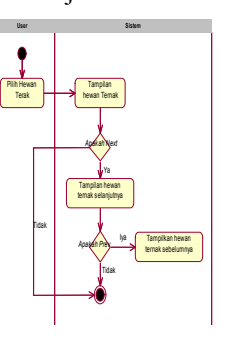

#### **Gambar 6.** *Activity Diagram* **Belajar Hewan Ternak**

Pada gambar dapat dilihat alur aktifitas yang terjadi disaat *user* memilih "Hewan Ternak" pada Menu Hewan. Sistem akan langsung menampilkan *scene "*Hewan Ternak*"* yang berisi pengenalan hewan ternak. Dan terdapat tombol dimana kita dapat melihat halaman hewan ternak yang lain jika tidak maka kita dapat kembali ke menu hewan.

5) *Activity Diagram* Belajar Hewan Langka

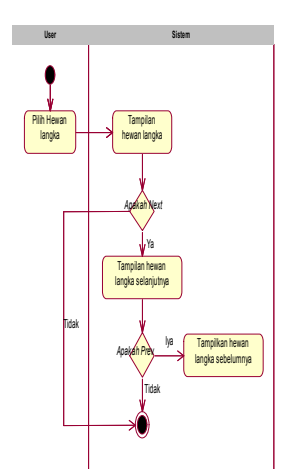

**Gambar 6.** *Activity Diagram* **Belajar Hewan Langka**

Pada gambar dapat dilihat alur aktifitas yang terjadi disaat *user* memilih *"*Hewan Langka*"* pada Menu Hewan. Sistem akan langsung menampilkan *scene "*Hewan Langka*"* yang berisi pengenalan hewan langka. Dan terdapat tombol dimana jika kita ingin menuju halaman hewan langka yang lain. Dan jika tidak kita dapat kembali ke menu hewan.

6) *Activity Diagram* Belajar Hewan Air

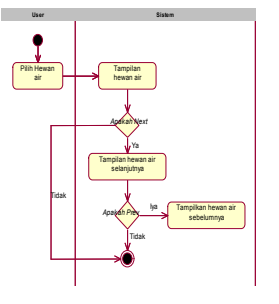

**Gambar 8.** *Activity Diagram* **Belajar Hewan Air**

Pada gambar dapat dilihat alur aktifitas yang terjadi disaat *user* memilih *"*Hewan Air*"* pada Menu Hewan. Sistem akan langsung menampilkan *scene "*Hewan Air*"* yang berisi pengenalan hewan air.Dan terdapat tombol dimana jika kita ingin menuju halaman hewan air yang lain. Dan jika tidak kita dapat kembali ke menu hewan.

7) *Activity Diagram* Belajar Hewan A-Z

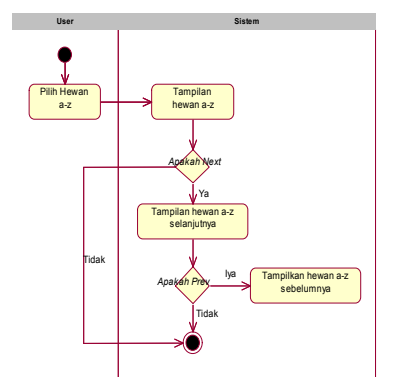

**Gambar 8.** *Activity Diagram* **Belajar Hewan A-Z**

Pada gambar dapat dilihat alur aktifitas yang terjadi disaat *user* memilih *"*Hewan A-Z*"* pada Menu Hewan.

Sistem akan langsung menampilkan *scene "*Hewan A-Z*"* yang berisi pengenalan hewan a-z. Dan terdapat tombol dimana jika kita ingin menuju halaman hewan a-z yang lain. Dan jika tidak kita dapatkembali ke menu hewan.

8) *Activity Diagram* Bermain Susun Kata

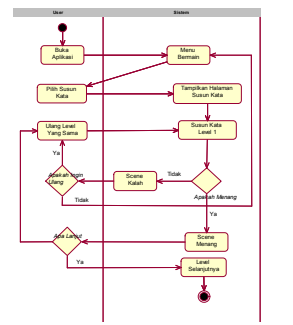

**Gambar 8.** *Activity Diagram* **Bermain Susun Kata**

Pada gambar dapat dilihat alur aktifitas yang terjadi disaat *user* memilih *"*Susun Kata*"* pada Menu Bermain. Sistem akan langsung menampilkan *scene "*Halaman Bermain Susun Kata Tahap 1*"* yang berisi permainan susun kata dimana terdapat gambar hewan dan huruf yang akan disusun. Dan jika kalah akan masuk ke *scene* kalah, kemudian terdapat pilihan dimana jika ingin mengulang maka akan kembali ke permainan sebelumnya dan jika tidak akan kembali ke menu bermain. Jika menang maka akan masuk ke *scene* menang, kemudian terdapat pilihan dimana jika ingin ulang maka akan mengulang permainan sebelumnya dan jika tidak maka akan lanjut ke level selanjutnya.

9) *Activity Diagram* Bermain Susun *Puzzle* Huruf

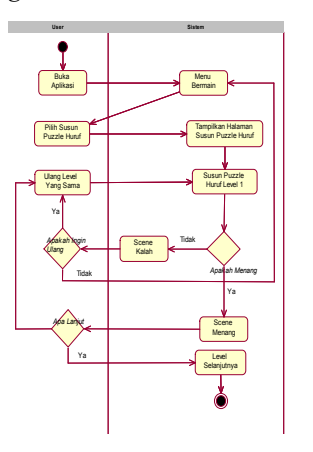

## **Gambar 9.** *Activity Diagram* **Bermain Susun***Puzzle* **Huruf**

Pada gambar dapat dilihat alur aktifitas yang terjadi disaat user memilih "puzzle Huruf" pada Menu Bermain. Sistem akan langsung menampilkan *scene "*Halaman Bermain Susun *Puzzle* Huruf Tahap 1*"* yang berisi permainan susun *puzzle* huruf dimana terdapat gambar objek huruf dan kepingan huruf yang akan disusun. Dan jika kalah akan masuk ke *scene* kalah, kemudian terdapat pilihan dimana jika ingin mengulang maka akan kembali ke permainan sebelumnya dan jika tidak akan kembali ke

menu bermain. Jika menang maka akan masuk ke *scene* menang, kemudian terdapat pilihan dimana jika ingin ulang maka akan mengulang permainan sebelumnya dan jika tidak maka akan lanjut ke tahap selanjutnya.

## 3. *Sequence Diagram* Pada Aplikasi Belajar dan Bermain

#### 1) *Sequence Diagram* Menu Utama

Pada Gambar dibawah dapat dilihat proses yang terjadi antara *user* dengan sistem, dimana sistem akan mengeksekusi setiap proses berjalannya aplikasi dari menu utama ke menu belajar, dan menu bermain.

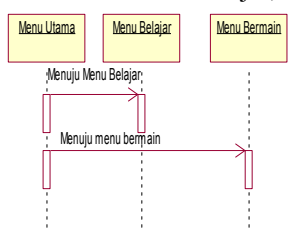

# **Gambar 10.** *Activity Diagram* **Menu Utama**

2) *Sequence Diagram* Menu Belajar

Pada Gambar dibawah dapat dilihat proses yang terjadi antara *user* dengan sistem, dimana sistem akan mengeksekusi setiap proses berjalannya peroses belajar dari menu belajar, hingga belajar huruf dan hewan.

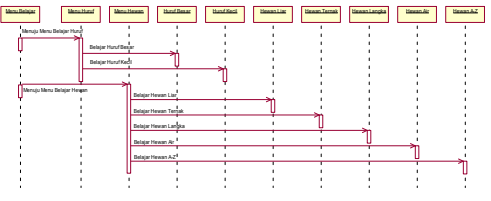

# **Gambar 10.** *Activity Diagram* **Menu Belajar**

#### 3) *Sequence Diagram* Menu Bermain

Pada Gambar 4.13 *Sequence Diagram* dibawah dapat dilihat proses yang terjadi antara *user* dengan sistem, dimana sistem akan mengeksekusi setiap proses berjalannya permainan agar permainan dapat berjalan sesuai dengan semestinya.

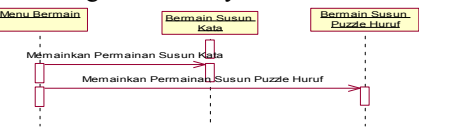

## **Gambar 11.** *Activity Diagram* **Menu Bermain 5. IMPLEMENTASI**

Hasil implementasi berdasarkan analisis dan perancangan adalah sebagai berikut :

#### 1. Tampilan Menu Utama

Pada gambar *Scene* menu utama merupakan tampilan utama saat dijalankannya aplikasi.Dimana terdapat nama judul dan tombol yang menghubungkan *scene* menu belajar, *scene* menu bermain dan tombol keluar aplikasi.

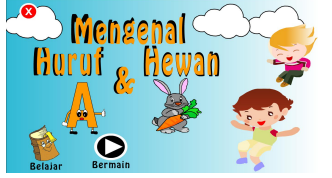

#### **Gambar 12. Menu Utama**

#### 2. Tampilan Menu Belajar

Pada gambar *Scene* menu belajar merupakan tampilan saat memilih tombol belajar. Merupakan *scene* dimana *user* dapat memilih pelajaran yang di inginkan seperti belajar mengenal huruf dan nama hewan.

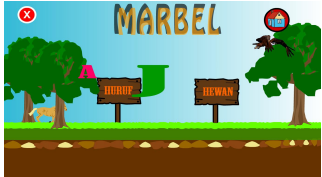

# **Gambar 13. Tampilan Menu Belajar**

3. Tampilan Menu Bermain

Pada gambar *Scene* menu bermain merupakan tampilan saat memilih tombol bermain. Merupakan *scene* dimana *user* dapat memilih permainan yang di inginkan seperti bermain susun kata dan susun puzzle.

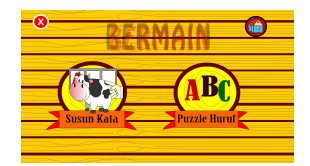

# 4. Tampilan Menu Belajar Huruf

Pada gambar *Scene* menu huruf merupakan tampilan saat memasuki belajar huruf yang terdapat pada menu belajar. *Scene* menu huruf merupakan *scene* dimana *user* dapat memilih beberapa tombol diataranya :

- 1) Tombol menu belajar, yang digunakan untuk kembali ke menu belajar.
- 2) Tombol huruf besar, yang digunakan untuk menuju ke pembelajaran pengenalan huruf besar
- 3) Tombol huruf kecil, yang digunakan untuk menuju ke pembelajaran pengenalan huruf kecil.

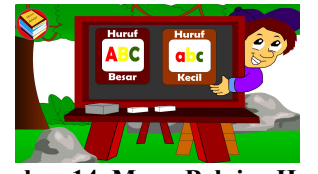

**Gambar 14. Menu Belajar Huruf**

5. Tampilan Menu Belajar Nama Hewan

Pada gambar *Scene* menu hewan merupakan tampilan saat memasuki belajar hewan yang terdapat pada menu belajar. *Scene* menu hewan merupakan *scene* dimana *user* dapat memilih 5 tombol belajar hewan yang di inginkan seperti :

- 1) Tombol hewan liar, yang digunakan untuk menuju ke pembelajaran hewan liar
- 2) Tombol hewan ternak, yang digunakan untuk menuju ke pembelajaran hewan ternak.
- 3) Tombol hewan langka, yang digunakan untuk menuju ke pembelajaran hewan langka
- 4) Tombol hewan air, yang digunakan untuk menuju ke pembelajaran hewan air

5) Tombol hewan a-z, yang digunakan untuk menuju ke pembelajaran hewan a-z.

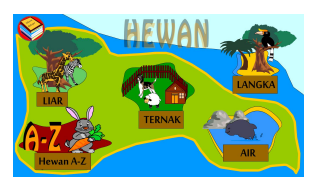

**Gambar 15. Tampilan Menu Belajar Nama Hewan**

6. Tampilan Menu Belajar Huruf Kecil

Pada gambar *Scene* huruf kecil merupakan tampilan saat memasuki belajar pengenalan huruf kecil yang terdapat pada menu belajar huruf. *Scene* huruf kecil merupakan *scene* dimana *user* melakukan kegiatan belajar huruf kecil dimana dalam *scene* ini terdapat beberapa tombol yaitu :

- 1) Tombol *Back,* yaitu tombol yang digunakan untuk kembali ke menu belajar huruf.
- 2) Tombol suara, yaitu tombol yang digunakan mengetahui pengenalan huruf apakah yang sedang di pelajari (huruf besar atau kecil).
- 3) Tombol A-Z, yaitu pengenalan dari masing-masing huruf setiap hurufnya memiliki suara penyebutan, jadi ketika huruf disentuh maka akan terdengar suara dari huruf yang disentuh.

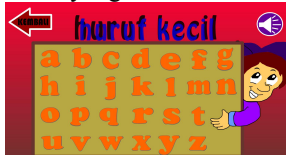

**Gambar 16. Tampilan Belajar Huruf Kecil**

7. Tampilan Menu Belajar Huruf Besar

Pada gambar *Scene* huruf besar merupakan tampilan saat memasuki belajar pengenalan huruf besar yang terdapat pada menu belajar huruf. *Scene* huruf besar merupakan *scene* dimana *user* melakukan kegiatan belajar huruf besar dimana dalam *scene* ini terdapat beberapa tombol yaitu :

1) Tombol *Back,* yaitu tombol yang digunakan untuk kembali ke menu belajar huruf.

Tombol suara, yaitu tombol yang digunakan mengetahui pengenalan huruf apakah yang sedang di pelajari (huruf besar atau kecil).**bar 18. Tampilan Belajar Hewan Liar** 8. Tampilan Menu Belajar Hewan Ternak

Pada gambar *Scene* hewan ternak merupakan tampilan saat memasuki belajar pengenalan hewan ternak yang terdapat pada menu belajar hewan. *Scene* hewan ternak merupakan *scene* dimana *user* melakukan kegiatan belajar hewan ternak dan didalam *scene* ini terdapat pilihan tombol menu hewan yang jika diklik maka akan kembali ke menu hewan, tombol suara hewan yang jika diklik maka akan muncul suara hewan "bagi beberapa hewan", tombol *prev* jika diklik maka akan kembali ke halaman hewan ternak sebelumnya,tombol *next* jika diklik maka akan kehalaman hewan ternak selanjutnya, gambar hewan dan penjelasan tentang hewan.

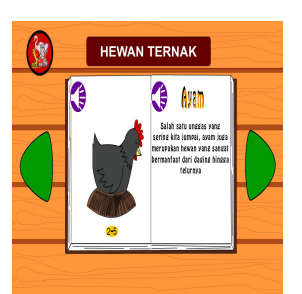

# **Gambar 17. Tampilan Belajar Hewan Ternak**

2)

3) Tombol A-Z, yaitu pengenalan dari masing-masing huruf setiap hurufnya memiliki suara penyebutan, jadi ketika huruf disentuh maka akan terdengar suara dari huruf yang disentuh.

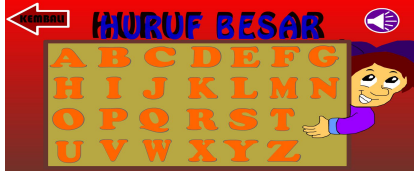

#### **Gambar 18. Tampilan Belajar Huruf Besar** 9. Tampilan Menu Belajar Hewan Liar

Pada gambar *Scene* hewan liar merupakan tampilan saat memasuki belajar pengenalan hewan liar yang terdapat pada menu belajar hewan. *Scene* hewan liar merupakan *scene* dimana *user* melakukan kegiatan belajar hewan liar dan didalam *scene* ini terdapat pilihan tombol menu hewan yang jika diklik maka akan kembali ke menu hewan, tombol suara hewan yang jika diklik maka akan muncul suara hewan "bagi beberapa hewan", tombol *prev* jika diklik maka akan kembali ke halaman hewan liar sebelumnya,tombol *next* jika diklik maka akan kehalaman hewan liar selanjutnya, gambar hewan dan penjelasan tentang hewan.

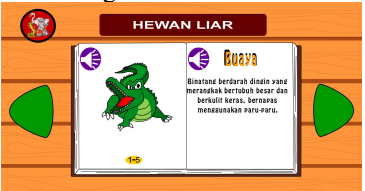

**Gambar 19. Tampilan Belajar Hewan Liar**

# 10. Tampilan Menu Belajar Hewan Langka

Pada gambar *Scene* hewan langka merupakan tampilan saat memasuki belajar pengenalan hewan langka yang terdapat pada menu belajar hewan. *Scene* hewan langka merupakan *scene* dimana *user* melakukan kegiatan belajar hewan langka dan didalam *scene* ini terdapat pilihan tombol menu hewan yang jika diklik maka akan kembali ke menu hewan, tombol suara hewan yang jika diklik maka akan muncul suara hewan "bagi beberapa hewan", tombol *prev* jika diklik maka akan kembali ke halaman hewan langka sebelumnya, tombol *next* jika diklik maka akan kehalaman hewan langka selanjutnya, gambar hewan dan penjelasan tentang hewan.

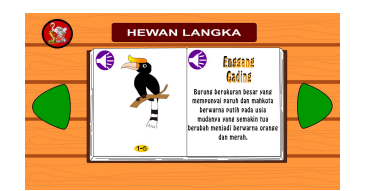

**Gambar 20. Tampilan Belajar Hewan Langka**

## 11. Tampilan Menu Belajar Hewan Air

Pada gambar *Scene* hewan air merupakan tampilan saat memasuki belajar pengenalan hewan air yang terdapat pada menu belajar hewan. *Scene* hewan air merupakan *scene* dimana *user* melakukan kegiatan belajar hewan air dan didalam *scene* ini terdapat pilihan tombol menu hewan yang jika diklik maka akan kembali ke menu hewan, tombol suara hewan yang jika diklik maka akan muncul suara hewan "bagi beberapa hewan", tombol *prev* jika diklik maka akan kembali ke halaman hewan air sebelumnya, tombol *next* jika diklik maka akan kehalaman hewan air selanjutnya, gambar hewan dan penjelasan tentang hewan.

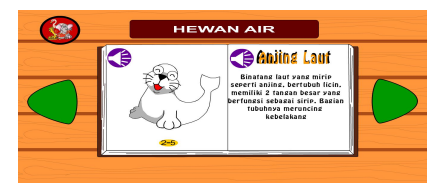

**Gambar 21. Tampilan Belajar Hewan Liar**

# 12. Tampilan Menu Belajar Hewan A-Z

Pada gambar *Scene* hewan a-z merupakan tampilan saat memasuki belajar pengenalan hewan a-z yang terdapat pada menu belajar hewan. *Scene* hewan a-z merupakan *scene* dimana *user* melakukan kegiatan belajar hewan a-z. Dan didalam *scene* ini terdapat pilihan tombol menu hewan yang jika diklik maka akan kembali ke menu hewan, tombol suara hewan yang jika diklik maka akan muncul suara hewan "bagi beberapa hewan", tombol *prev* jika diklik maka akan kembali ke halaman hewan a-z sebelumnya, tombol *next* jika diklik maka akan kehalaman hewan a-z selanjutnya, tombol "pilih salah satu huruf", jika kursor mengenai tombol maka akan muncul beberapa pilihan huruf A-Z untuk menuju gambar hewan berawalan huruf yang diinginkan, gambar hewan dan huruf awalan.

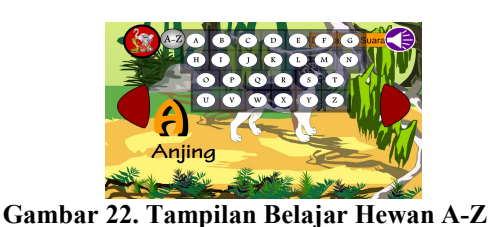

13. Tampilan Menu Bermain Susun Kata

Pada gambar bermain susun kata akan ada pilihan tombol keluar yang jika diklik maka akan kembali ke menu bermain, tombol suara yang jika diklik maka akan

muncul suara "mari susun kata", kotak kosong yang berfungsi sebagai wadah dari huruf yang terpencar, huruf *random* yaitu huruf darisebuah kata yang berhambur dan harus disusun ke kotak kosong sesuai urutan kata, FSM yaitu dimana sebuah gambar yang berada dipojok bawah gambar ini berfungsi sebagai pengingat " huming, salah letak, benar dan waktu hampir habis", waktu yaitu berfungsi sebagi penentu jalannya permainan baik kalah maupun menang, tahap yaitu dimana berfungsi untuk memberitahukan sudah tahap berapa dan jika semakin maka semakin susah juga permainannya.

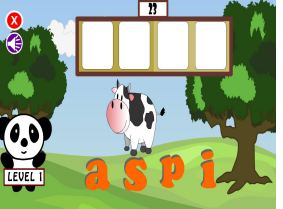

**Gambar 23. Tampilan Bermain Susun Kata**

## 14. Tampilan Menu Bermain Susun *Puzzle* Huruf

Pada gambar bermain *puzzle* huruf akan ada pilihan tombol keluar yang jika diklik maka akan kembali ke menu bermain, tombol suara yang jika diklik maka akan muncul suara nama huruf yang muncul, huruf kabur yang berfungsi sebagai wadah dari kepingan huruf yang terpencar, pecahan huruf random yaitu pecahan dari sebuah huruf yang berhambur dan harus disusun ke huruf kabur, FSM yaitu dimana sebuah gambar yang berada dipojok bawah gambar ini berfungsi sebagai pengingat " huming, salah letak, benar dan waktu hampir habis", waktu yaitu berfungsi sebagi penentu jalannya permainan baik kalah maupun menang, tahap yaitu dimana berfungsi untuk memberitahukan sudah tahap berapa dan jika semakin tinggi tahapannya maka semakin susah juga permainannya.

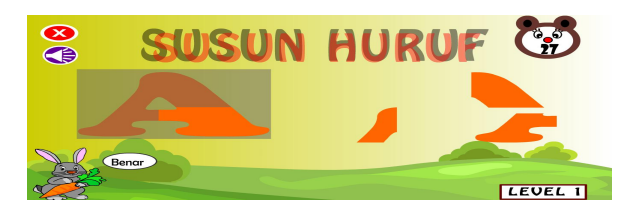

**Gambar 24. Tampilan Bermain Susun** *Puzzle* **Huruf**

# 15. Tampilan Menang

Pada gambar *scene* menang ini akan ada suara anak kecil yang bersorak, tombol keluar yang jika diklik akan kembali ke menu bermain, tombol *next* untuk lanjut ke level berikutnya, tombol *back* jika diklik maka akan kembali ke tahap sebelumnya.

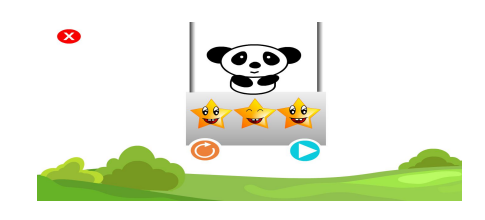

# **Gambar 25. Menang**

16. Tampilan Kalah

Pada gambar *scene* kalah ini akan ada suara musik kalah, gambar dari ekspresi sedih dan memiliki beberapa tombol diantaranya :

- 1) Tombol permainan, digunakan untuk menuju ke *scene* menu bermain
- 2) Tombol coba lagi, digunakan untuk menuju kembali atau mengulangi kembali ke *scene* bermain dari permainan sebelumnya.

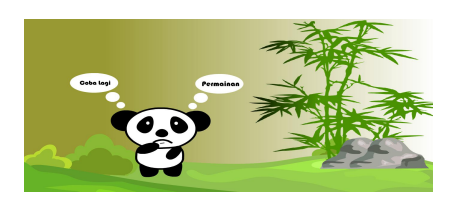

**Gambar 26. Kalah**

# **6. KESIMPULAN**

Berdasarkan uraian dari masing- masing bab dan hasil pembahasan maka dapat disimpulkan bahwa muhajir-nim.html?m=1 diakses : 21 September. pembuatan aplikasi bermain dan belajar untuk mengenal huruf dan nama hewan menggunakan *finite state machine* di Taman Kanak-kanak Cempaka Bhakti Kutai Barat adalah sebagai berikut :

- 1. Untuk membangun sebuah pembelajaran pengenalan berbasis multimedia dapat menggunakan Swish Max 4 sebagai *software* pembuatan.
- 2. Pengembangan multimedia yang terdiri dari 6 tahapan, yaitu *concept, design, material colleting, assembly, testing* dan *distribution* merupakan metode yang cocok digunakan untuk pembuatan pembelajaran pengenalan berbasis multimedia.
- 3. Aplikasi pembelajaran bermain dan belajar untuk mengenal huruf dan nama hewan sangat cocok untuk anak usia 3-5 tahun. Anak-anak bisa memahami bentuk dari huruf dan nama hewan dengan cara bermain sambil belajar.

# **7. SARAN**

Berdasarkan hasil dari penelitian ini ada beberapa saran, yaitu sebagai berikut :

- 1. Perlu adanya perbaikan maupun penambahan fitur sehingga pembelajaran ini dapat terlihat lebih menarik.
- 2. Aplikasi pembelajaran ini hanya berbasis permainan PC, diharapkan ada pihak yang mampu mengembangkan menjadi berbasis *platform* lainya selain PC atau Laptop.
- 3. Diharapkan agar permainan ini dapat dijadikan sebagai acuan atau referensi bagi mahasiswa informatika dalam membuat tugas akhir.

#### **8. DAFTAR PUSTAKA**

- Andrea, Reza. 2013, *Teknik Pengacakan Posisi – Find Me The Game Prosiding Senaik*. Samarinda : Unmul Press.
- Arsyad Azhar, 2011, Jenis Multimedia Pembelajaran dan Penggunaan Multimedia, Jakarta : Rajawali Pers.
- Binanto, Iwan. 2010, *Multimedia Digital-Dasar Teori dan Pengembangannya*. Yogyakarta : Andi
- Brownlee, J. 2011, *Finite State Machines in Game*. <url;http://ai-depot.com/ Finite State Machines (FSM).html>. diakses : 26 april.

Diana Mutiah. 2010. *Psikologi Bermain Anak Usia Dini. Jakarta*:Kencana

- Depdiknas. (2008). *Pedoman Penyelenggaraan Pelayanan Sosial Anak Taman Penitipan Anak.* Jakarta : Dirtjen PLSP Depdiknas.
- Darlington Dalam Dwi. 2010, Geografi Tumbuhan dan Hewan.<http://geografitumbuhandanhewan.blo gspot.co.id/2014/09/nama- muhammad-agung-
- Gunawan, Ratih, 2010, *Swishmax4* Menu dan Ilmu Komputer, Surabaya : Penerbit Kismail.
- Hakim. Zainal. 2012, "Sejarah Adobe Photoshop". Jakarta : PT. Gramedia Pustaka Umum.
- IPTETIKOM, "Definisi Pengertian Komputer [https://iptektikom.blogspot.co.id/2016/08/defini](https://iptektikom.blogspot.co.id/2016/08/definisi-pengertian-komputer-pakar-ahli.html) si-pengertian-komputer- pakar-ahli.html (diakses 03 Agustus 2017)
- Muhammad, Shalahuddin. 2011, *Modul Pembelajaran: Rekayasa Perangkat Lunak (Terstruktur dan Berorientasi Objek),* Modula Bandung.
- Nugroho, Adi. 2010, *Rekayasa Perangkat Lunak Berorientasi Objek dengan Metode USDP,* Yogyakarta : Penerbit Andi Offset.

Purwanto. 2011. Evaluasi Hasil Belajar. Yogyakarta: Pustaka Pelajar.

Piaget, Jean. 2010. Psikologi Anak. Yogyakarta. Pustaka Belajar

- Pressman, Regers, 2010, Rekayasa Perangkat Lunak : Pendekatan Praktisi (Buku Satu) Yogyakarta : Penerbit Andi.
- Sagala, Syaiful. 2012. Konsep dan Makna Pembelajaran : untuk membantu Memecahkan Problematika Belajar dan Mengajar. Bandung: Alfabeta.

Sardiman. 2011. Interaksi dan Motivasi Belajar Mengajar. Jakarta: Rajawali Pers.

- Susanto, Achmad. (2011). Perkembangan Anak Usia Dini : Pengantar dalam berbagai Aspeknya. Jakarta, Kencana Prenada Media Group.
- Sumarno, 2011, Multimediaa Alat Untuk Meningkatkan Keunggulan *Multimedia* : Penerbit : Jakarta : Gramedia
- STMIK Widya Cipta Dharma. 2005, *Petunjuk Penulisan Usulan Proposal dan Skripsi*, Samarinda: STMIK Widya Cipta Dharma.
- Zeembry, 2008, Perangkat Keras (Komputer) Multimedia : Penerbit : PT.Elex Media Komputindo.